# *drive.web automation dw180-31*  **802.11n Access Point**

**Installation & Operation**  *drive.web* ® *Industrial WiFi*

#### **Warning! Manual**

This product is not rated and should only be installed in light industrial locations. The product, its cabling and antennae must be protected from dirt, contamination, vibration and RF noise sources. Only qualified personnel should proceed with installation or configuration!

### **Warning!**

It is essential that you read and understand this manual and the entire contents of the product manual(s), for any devices that are connected to the access point's wired or wireless Ethernet networks.

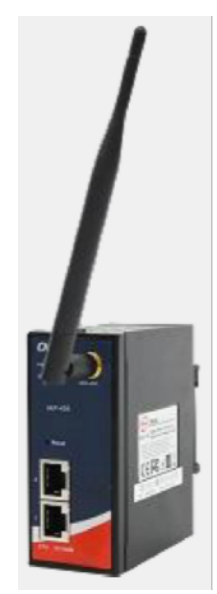

#### **Warning!**

Your use of **savvy**<sub>@</sub> and **savvyPanel** software and **drive.web** devices may cause motors and machinery to power up with high voltages or start or operate in an unexpected, dangerous or lethal way. It is essential that you are completely familiar with *savvy,*  **savvyPanel** and all of the equipment and the system design you are working with before attempting to program or edit a program or connect to any live device.

#### **Warning!**

You are entirely responsible for the configuration or use of any **drive.ueb** product. By configuring or using these products you agree to indemnify and hold harmless Bardac Corporation, its' employees, directors, officers, distributors and resellers against the consequences of your configuration or use of the products.

### **Warning!**

Information in this manual is subject to change without notice. You are responsible for verifying the proper operation of your Ethernet network. Special care must be taken when adding or removing devices.

# *Industrial WiFi* **Description and Features**

 $T^{\mu\nu}{}_{\nu\mu\nu}$  This WiFi access point hosts a stand-alone Ethernet network or connects to an existing network to provide WiFi access to it.

The Two wired Ethernet LAN ports for **drive.ueb** devices or computers.

 $\mathbb{R}^{n_{\text{t}}}\text{WPA2}$  password protected security is set up by default.

Product labels should be observed for additional installation information.

#### **Package Contents**

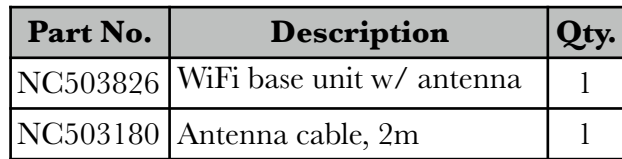

## **Industrial WiFi** Getting Started

Plan and implement antenna placement: Antenna is omni-directional; responsive in all directions. Locate near the center of the WiFi working area.

Avoid placing antennae near RF noise sources such as motors and power cables.

Metal mounting surfaces should be grounded to the power supply ground with as short a connection as possible using standard single-point, "star" ground configuration. Where mounting surfaces can not be effectively grounded, insulate the antenna mounting.

All antennae connections must be tightened to **8in∙lbs** torque.

Provide fused 24VDC power. Observe installation requirements marked on the product label.

 $\mathbb{C}^{\mathbb{H}_{\mathbb{Z}_{\text{ind}}}}$ Open WiFi settings in your computer or Apple® mobile digital device. Choose or enter network named "**driveweb(serial number of device)**" with **WPA2** security. It may take a minute or two to discover.

Enter the password when prompted, "**1driveweB**". Password is case-sensitive!

Verify that you are connected to the network, "**driveweb(serial number of device)**".

<sup>th</sup><sub>hit</sub> All devices on both wireless and wired networks must have unique IP addresses on the subnetwork, **10.189/16.** 

DHCP server assigns addresses in the range 10.189.189.100 to 10.189.189.199. This feature may only be useful for connecting Apple mobile digital devices when there is no internet connection.

With no internet connection, invalid router, gateway, or DNS addresses in **your computer's network setup** may affect *savvy* and *savvyPanel* performance. With no internet connection, **use manual, static addressing** in your computer and be sure to set the DNS and router or gateway addresses to 0.0.0.0 or blank.

Read "Getting Started with *savvy*", which can be found under the *Help* menu in *drive.web savvy* software. This document provides information for setting IP address in a Windows7® computer.

Use **savvy** software to set IP addresses in your **drive.ueb** devices. Avoid assigning addresses in the DHCP range.

savvy, Bardac and drive.web are trademarks of Bardac Corp., registered in the U.S. and other countries. Apple and iPad are trademarks of Apple Inc., registered in the U.S. and other countries. Windows7 is a trademark of Microsoft Inc., registered in the U.S. and other countries.

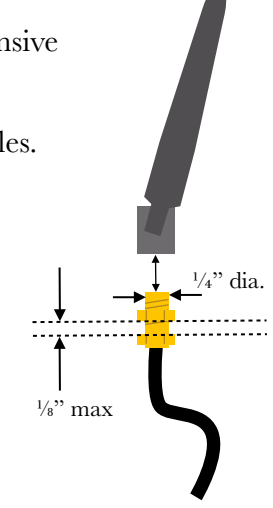

Possible antenna mounting solution.